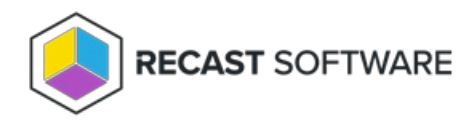

# Add a Deployment Process

Last Modified on 11.14.24

A deployment process defines a set of applications to be deployed to specified collections. A deployment process is made up of one or more individual deployments, each of which deploys the same set of applications out to different device or user collections.

For deployment processes with more advanced settings, we recommend configuring options on the Deployment Processes page, rather than via the Initial Setup [Wizard](http://docs.recastsoftware.com/help/application-manager-initial-setup).

Beginning with Recast Software Version [5.7.2411.1105](http://docs.recastsoftware.com/help/recast-software-version-5-7-2411-1105), Application Manager can deploy applications concurrently in ConfigMgr and Intune environments.

## Create a New Deployment Process

Each deployment process consists of applications to deploy and the collection(s) or group(s) to which the applications will be deployed.

To create a new deployment process:

1. In your Recast Management Server, navigate to **Application Manager** > **Deployment Processes**.

2. On the **Deployment Processes** page, click **Add Deployment Process**.

3. In the **Select Environment** side panel that opens, choose a Configuration Manager or Intune environment that is listed as 'Ready'. Click **Next**.

4. Search for and select the applications to deploy with this deployment process. Click **Next**.

5. Name the deployment process and click **Next**.

6. Search for and select the ConfigMgr collection or Intune group to which you'll first deploy the chosen applications. You may, for example, want to start by deploying the applications to a collection of Testing Devices.

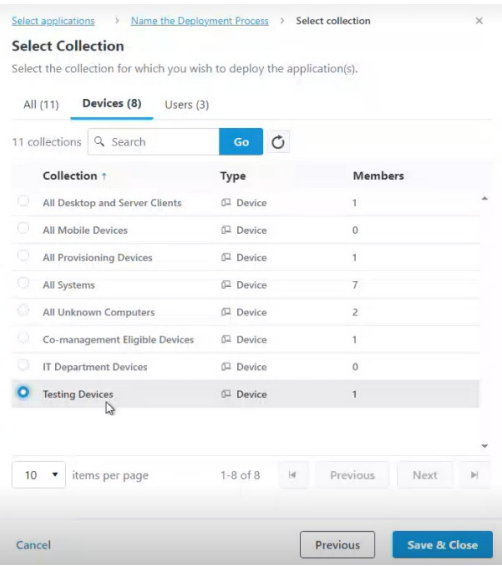

7. Click **Save & Close** to return to the **Deployment Processes** page. The first deployment step will be listed under the deployment process name.

8. Set when the deployment will be forced. You can choose to initiate the installation **Immediately** or you can give users a grace period of 1-7 days to manually set their deployment time before the installation is forced.

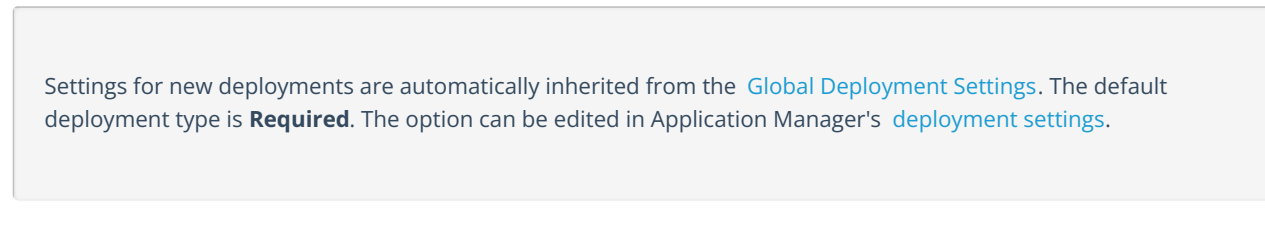

### Deploy Applications to Another Collection or Group

You can deploy the same application updates to another collection or group by adding a deployment step to your deployment process.

To add a deployment:

1. Click the plus sign (**+**) to the right of the deployment process name. In this example, the deployment process is named **Common apps**.

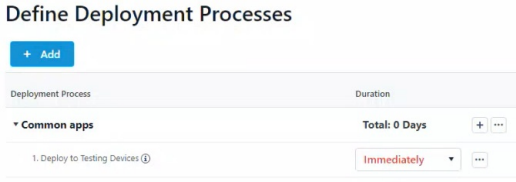

2. In the **Add Collection** side panel that opens, select the collection or group to which the applications will deploy next. In this example, the target collection is **IT Department Devices**.

#### **Add Collection**

Select the collection for which you wish to deploy the application(s)

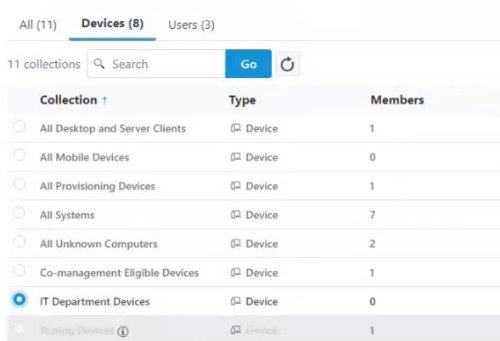

3. Click **Save & Close** to return to the **Deployment Processes** page. A second deployment will be listed below the first.

To edit a collection, click the ellipsis ( **...**) to the right of a deployment step and select **Edit Collection** from the drop-down.

#### Add a Delay Before a Deployment Step

You may want to add extra time ahead of a deployment step to, for example, allow for feedback following the initial test deployment.

To add a delay:

1. Click the ellipsis (**...**) to the right of a deployment step.

2. Select **Add Delay** from the drop-down. A **Delay X days** row will appear above the chosen deployment step, meaning that the delay will happen before that step.

3. Select a number of days to delay the next deployment step in the list.

**TIP**: Hovering over a delay on the timeline opens a summary of delay details.

### View Deployment Process Duration and Schedule

As you add collections and set the start of each deployment step, the timeline will reflect the duration and schedule for the deployment process. You can scale the timeline by **Week** or by **Month**. The total deployment duration is the number of days from the deployment availability time (in Software Center) to when the application is installed automatically.

#### Example Deployment Process

In this example, **Microsoft Edge** and **Mozilla Firefox** are deployed to the **AM - Pilot** and **AM - Production** collections.

- **AM - Pilot** deployment will start immediately after the selected application is imported into Configuration Manager.
- **AM - Production** deployment will start 5 days after the **AM - Pilot** deployment. The installation deadline is 1 day after the availability time.

#### **Deployment Process Details**

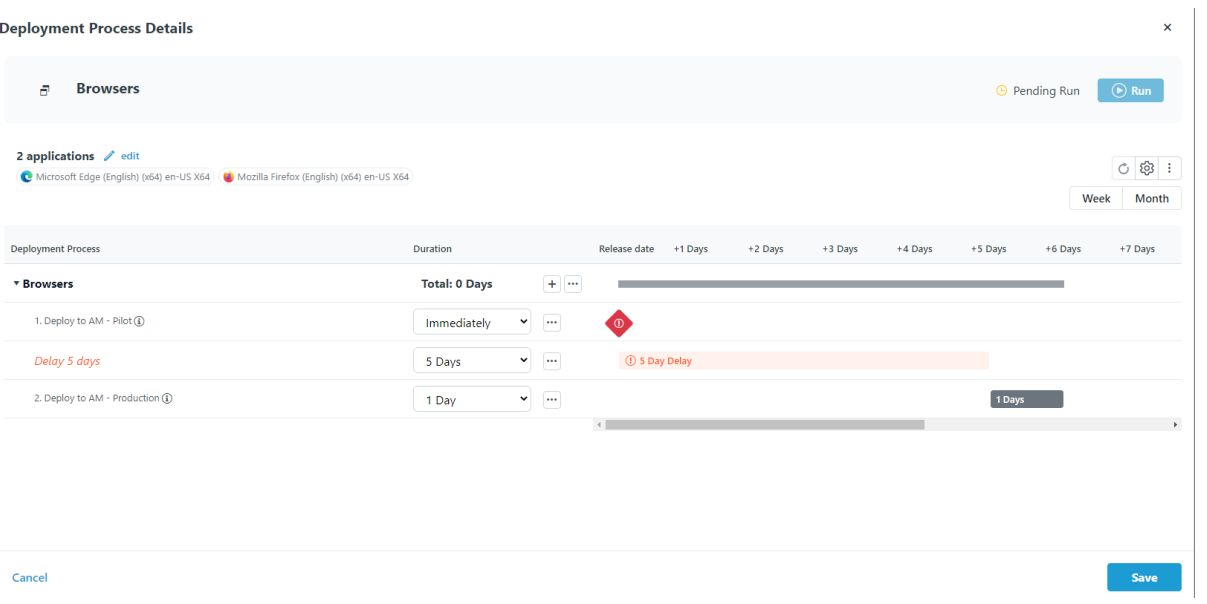

**TIP**: Hovering over a grey bar on the timeline opens a summary of when the deployment is available and when it will be installed automatically.

Copyright © 2024 Recast Software Inc. All rights reserved.